PhoneGap is a free and open source framework that allows you to create mobile apps using standardized web APIs for native platforms (iPhone, Android, etc.)

Phonegap is a bridge between HTML/CSS/JS and native code.

- Code your app as regular web app
- Connect with PhoneGap API to add native system functionality

Knowledge of native code (Objective-C / Java) is not necessary but can be helpful

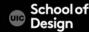

Developed by Nitobi Software Bought by Adobe

PhoneGap is the commercial name for Apache Cordova

PhoneGap/Cordova was contributed to Apache Software Foundation by Adobe

https://cordova.apache.org/

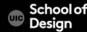

Free

+

Based on open source standards

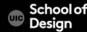

#### **Native APIs**

- 1. Build your app based on open web standards
- 2. Wrap with PhoneGap
- 3. Deploy to multiple platforms

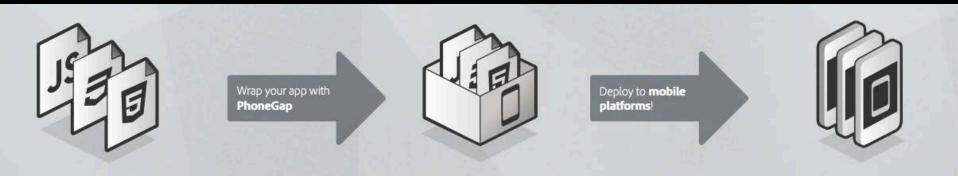

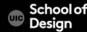

is a framework for mobile app development using standard web technologies:

HTML/HTML5 - content

CSS/ CSS3 – style

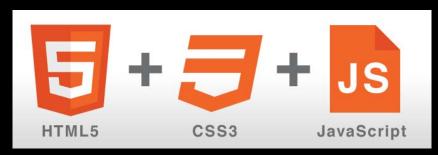

JavaScript - accessing device functionality, logic, interactivity

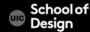

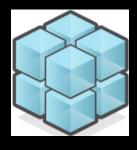

Access native features

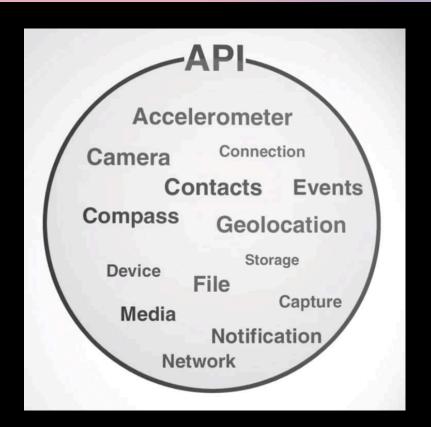

Native APIs

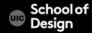

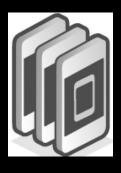

Deploy your app to Multiple Platforms

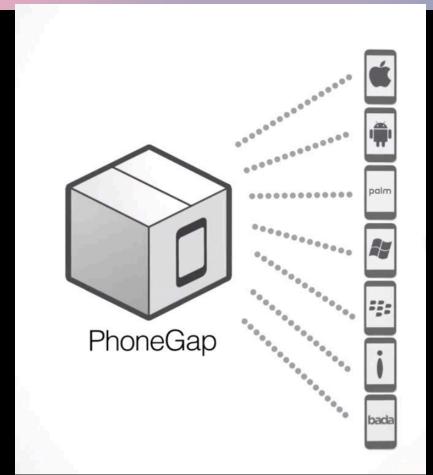

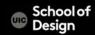

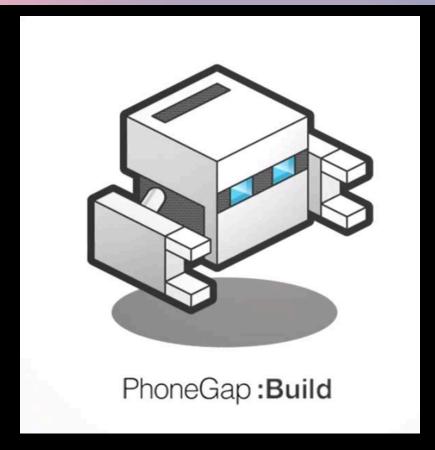

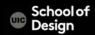

#### The PhoneGap applications are hybrid

- They are neither truly native nor purely web based
  - All layout rendering is done via the web view instead of Objective-C
  - Much of the functions of HTML5 are supported

A disadvantage is that hybrid applications do not have full access to the device APIs

Camera, compass, accelerometer, etc.

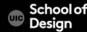

PhoneGap is a library that you must include in your app

JavaScript and xml files

How PhoneGap works?

- PhoneGap generates a out-of-the-browser window that executes the HTML and JavaScript
- Due to a couple of xml and jar/dll files it enables the usage of native APIs

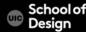

PhoneGap applications are web pages that access mobile device functionality (i.e. iPhone)

CSS transitions and animations are hardware accelerated on the iPhone, so Apps can provide a rich experience

HTML5 Canvas element used in games built with PhoneGap

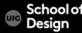

### PhoneGap – Example Apps

#### http://phonegap.com/app/

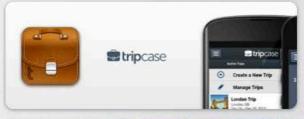

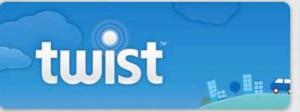

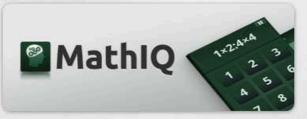

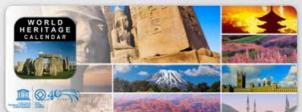

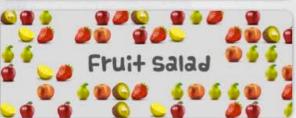

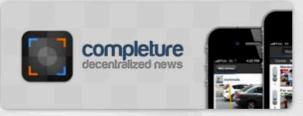

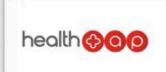

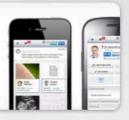

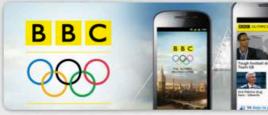

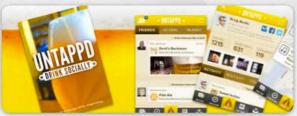

#### **Native APIs**

Geolocation

Contacts

Camera

Accelerometer: Access to device motion sensors

Device: Gather device specific information

Network: Quickly check the network state

Events: Hook into native events through JavaScript

Notification: Visual and audible device notifications

File: Hook into native file system through JavaScript

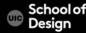

#### **Native APIs**

**API** Reference Documentation

http://docs.phonegap.com/en/1.9.0/index.html

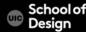

# **Supported Features**

|                          | iPhone /<br>iPhone 3G | iPhone 3GS<br>and newer | Android | Blackberry OS<br>6.0+ | Blackberry 10 | WebOS    | Windows<br>Phone 7 + 8 | Symbian    | Bada     |
|--------------------------|-----------------------|-------------------------|---------|-----------------------|---------------|----------|------------------------|------------|----------|
|                          |                       |                         |         |                       |               |          |                        | <i>(</i> ) |          |
| Accelerometer            | <b>*</b>              | 1                       | 1       | ✓                     | <b>*</b>      | ✓        | <b>1</b>               | ✓.         | 1        |
| Camera                   | ~                     | 1                       | 1       | ✓                     | ✓             | *        | <b>✓</b>               | ✓          | 1        |
| Compass                  | X                     | <b>✓</b>                | ~       | - x                   | <b>*</b>      | ₹.       | <b>✓</b>               | х          | <b>*</b> |
| Contacts                 | 1                     | ~                       | 1       | <b>*</b>              | ✓             | Х        | <b>✓</b>               | <b>*</b>   | 1        |
| File                     | -                     | 1                       | 1       | <b>V</b>              | <b>✓</b>      | х        | *                      | х          | х        |
| Geolocation              | <b>✓</b>              | 1                       | 1       | 4                     | ✓.            | ~        | <b>✓</b>               | *          | <b>*</b> |
| Media                    | - V                   | 1                       | ~       | х                     | ~             | х        | <b>Y</b>               | ×          | Х        |
| Network                  | *                     | 1                       | 1       | <b>✓</b>              | 4             | *        | <b>*</b>               | <b>*</b>   | 1        |
| Notification (Alert)     | *                     | *                       | -       | <b>✓</b>              | ~             | ~        | ~                      | ¥          | -        |
| Notification (Sound)     | <b>✓</b>              | 1                       | 1       | ✓                     | ✓             | <b>✓</b> | ~                      | 1          | 1        |
| Notification (Vibration) | V                     | 1                       | 1       | ✓                     | ✓             | √.       | ~                      | ✓          | ~        |
| Storage                  | 4                     | 1                       | 1       | <b>✓</b>              | <b>√</b>      | ~        | <b>✓</b>               | Х          | х        |

<sup>√-</sup> supported feature

X - unsupported feature due to hardware or software restrictions

#### **Native APIs**

PhoneGap provides a bridging library to access the device features and handles communication with the native OS

Many JS frameworks started to emerge for mobile devices: jQuery, JQM, Sencha Touch, Dojo, etc.

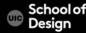

## PhoneGap Custom Plugins

Extensible with a native plugin model that enables you to write your own native logic to access via JavaScript

Open source plugins at:

https://github.com/phonegap/phonegap-plugins

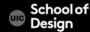

### PhoneGap intro

Getting Started Guides

http://docs.phonegap.com/en/3.4.0/index.html

Phonegap google groups

https://groups.google.com/forum/#!forum/phonegap

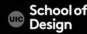

## PhoneGap example

```
function capturePhoto() {
navigator.camera.getPicture(onPhotoDataSuccess, onFail, {
quality: 50 });
function onPhotoDataSuccess(imageData) {
var smalllmage = document.getElementById('smalllmage');
smallmage.style.display = 'block';
smallmage.src = "data:image/jpeg;base64," + imageData;
function on Fail (mesage) { alert ('Failed because: ' + message); }
```

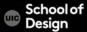

### PhoneGap example

```
<body onload="onLoad()">
<button onclick="capturePhoto();">Capture Photo</button>
<br>
<img style="display:none;width:60px;height:60px;"</pre>
id="smallmage" src="" />
</body>
</html>
```

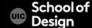

You use the same web view of the native OS

iOS = UIWebView

Android = ondroid.webkit.WebView

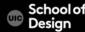

## Why PhoneGap?

- Develop once, run in many devices
- Use familiar web tools (HTML, CSS, JavaScript)
- Reduced number of required skills
- Reduced development cost
- Reduced maintenance cost

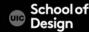

#### **Pros and Cons**

HTML5, CSS3 and JavaScript skills

Cross platform
Single code base for all platforms

- iOS, Android, WP 7, etc.

Objective-C, Java and C# skills

#### Poor performance

- If the app is graphically intense, i.e. a game
- Caching or leveraging some 3<sup>rd</sup> party solutions may be implemented with native graphics
- For the most part a native app is much faster/smoother than mobile web app

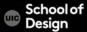

#### **Pros and Cons**

Takes advantage of distribution stores:

- Apple Store
- Android Market

Quicker way to the market in general then with natives apps

Lack of pre-built UI transitions, standard controls, widgets

Therefore the development time can take longer

Ex. For a polished-looking app with a native look and feel

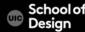

### PhoneGap - Links

Phonegap Installation

http://docs.phonegap.com/en/3.0.0/guide\_cli\_index.md.html#The%20 Command-line%20Interface

Phonegap Documentation

http://docs.phonegap.com/en/3.4.0/index.html

iOS Platform Guide

http://docs.phonegap.com/en/3.0.0/guide\_platforms\_ios\_index.md.htm l#iOS%20Platform%20Guide

iOS Developer Center

https://developer.apple.com/devcenter/ios/index.action

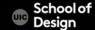

- 1. install SDKs for the native device platform (iOS SDK)
- Otherwise, you can use the cloud-based PhoneGap Build service to compile apps

Install the SDK

- from the <u>App Store</u>, available by searching for "Xcode" in the App Store application
- 2. from <u>Apple Developer Downloads</u>, which requires registration as an Apple Developer

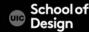

Install the phonegap command-line tool (CLI):

Download and install <u>Node.js</u>

http://nodejs.org/

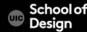

### PhoneGap – node.js

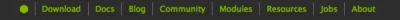

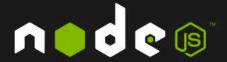

Node.js is a platform built on Chrome's JavaScript runtime for easily building fast, scalable network applications. Node is uses an event-driven, non-blocking I/O model that makes it lightweight and efficient, perfect for data-intensive real-time applications that run across distributed devices.

Current Version: v0.10.26

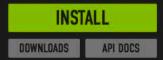

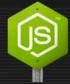

NODEJS ON THE ROAD PRODUCTION NODE HITS THE PAVEMENT GET INSPIRED & INVOLVED LEARN MORE

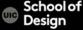

2. Install the phonegap utility

Use terminal to type in the command:

\$ sudo npm install -g phonegap

3. Create the app

Use terminal to type in the command:

\$ phonegap create hello com.example.hello HelloWorld

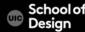

4. Build the app

Use terminal to type in the command:

\$ cd hello

\$ phonegap build ios

[phonegap] detecting iOS SDK environment...

[phonegap] using the local environment

[phonegap] compiling iOS...

[phonegap] successfully compiled iOS app

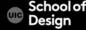

5. Test the app on device or simulator

\$ phonegap install ios

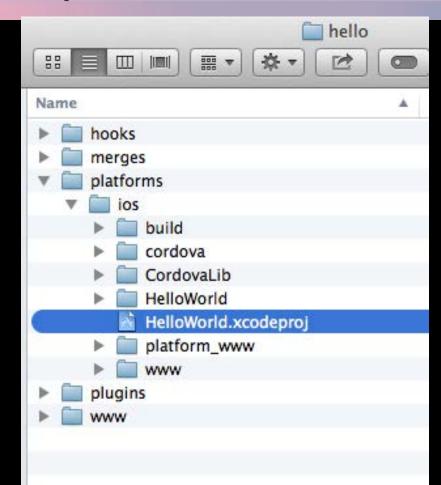

6. Test the app on device or simulator

\$ phonegap run ios

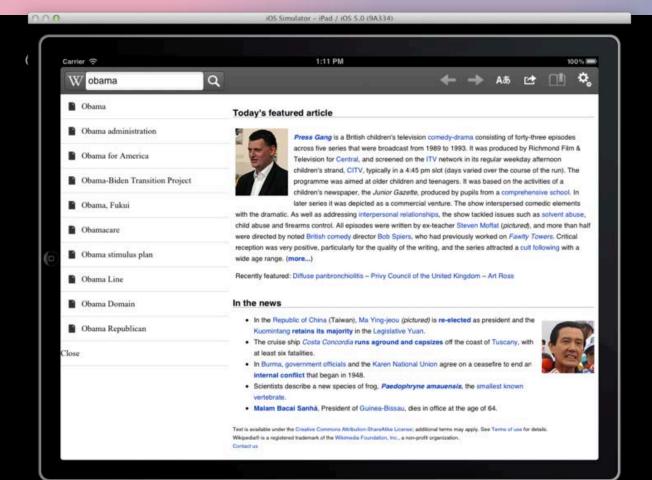

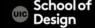

Open a Project in the SDK (Xcode)

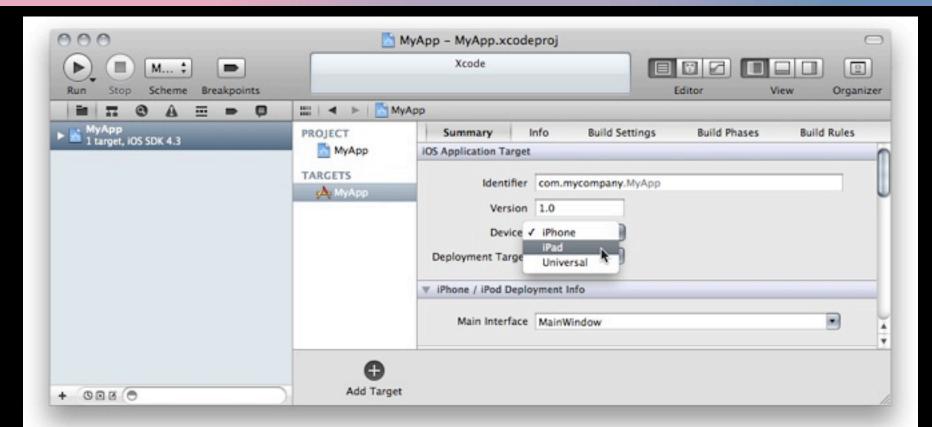

#### Deploy to Simulator

- Make sure the .xcodeproj file is selected in the left panel.
- Select the hello app in the panel immediately to the right.
- Select the intended device from the toolbar's Scheme menu, such as the iPhone 6.0 Simulator
- Press the Run button. That builds, deploys and runs the application in the emulator.

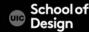

#### Deploy to connected device

- Join the Apple iOS Developer Program.
- Create a Provisioning Profile within the iOS Provisioning Portal.
   You can use its Development Provisioning Assistant to create and install the profile and certificate Xcode requires.
- Verify that the Code Signing section's Code Signing Identity within the project settings is set to your provisioning profile name.

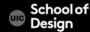

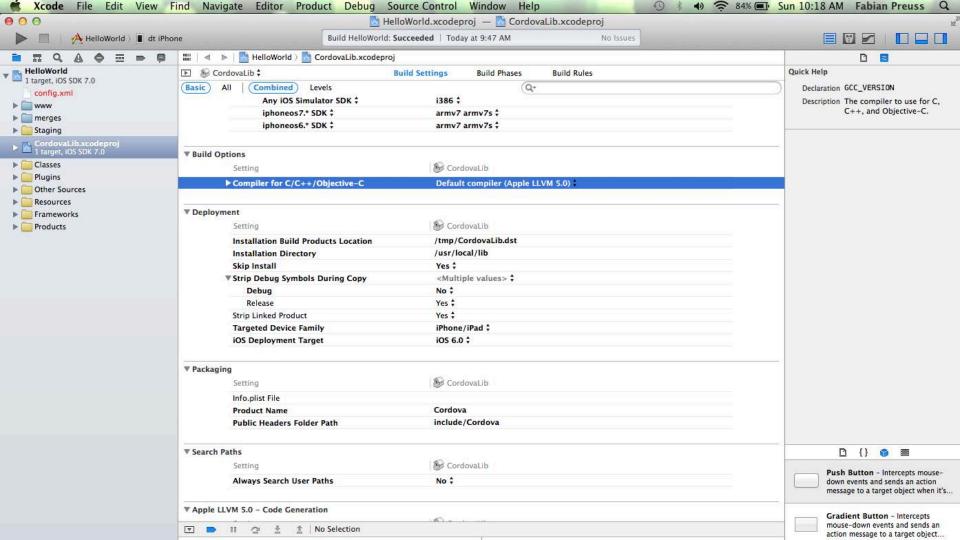

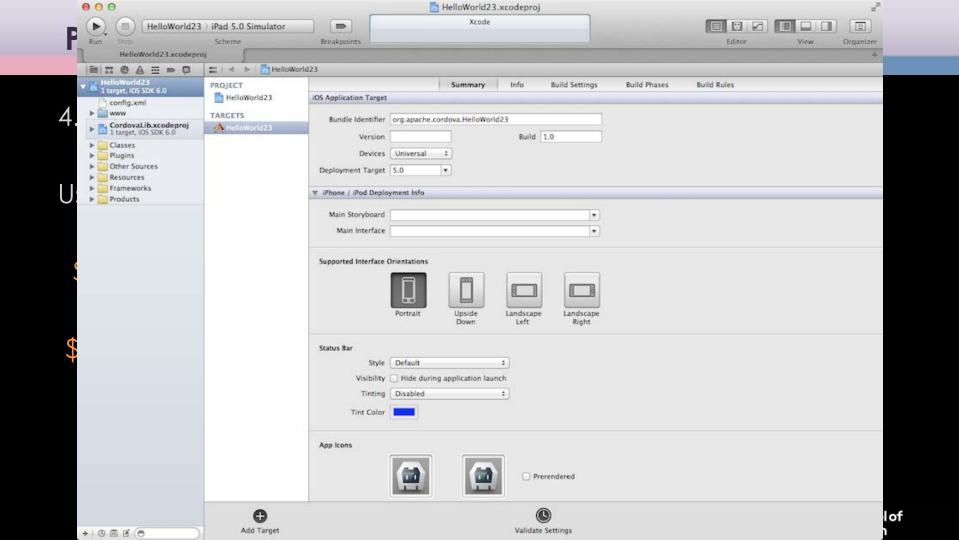

#### Deploy to connected device

- Use the USB cable to plug the device into your Mac.
- Select the name of the project in the Xcode window's Scheme drop-down list.
- Select your device from the Device drop-down list.
- Press the Run button to build, deploy and run the application on your device.

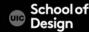

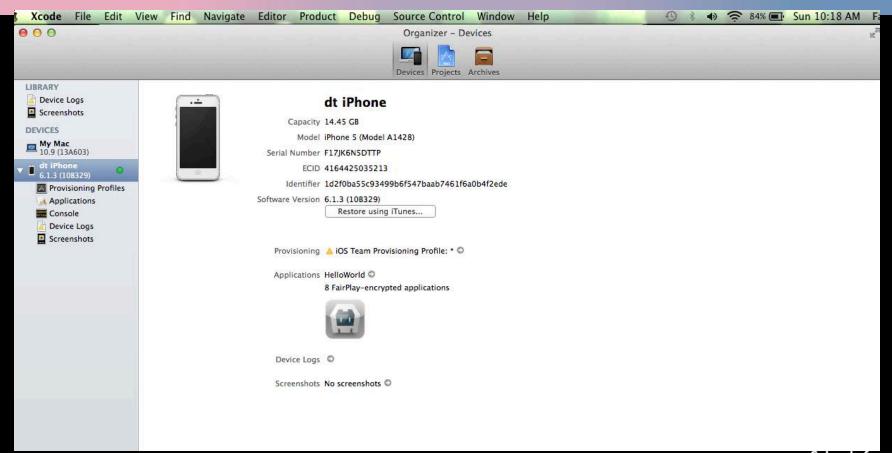

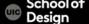

## PhoneGap - Links

Phonegap Installation

http://docs.phonegap.com/en/3.0.0/guide\_cli\_index.md.html#The%20 Command-line%20Interface

Phonegap Documentation

http://docs.phonegap.com/en/3.4.0/index.html

iOS Platform Guide

http://docs.phonegap.com/en/3.0.0/guide\_platforms\_ios\_index.md.htm l#iOS%20Platform%20Guide

iOS Developer Center

https://developer.apple.com/devcenter/ios/index.action

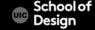

## PhoneGap App Icon

The iOS platform specifies:

72-pixel-square icons for iPads
57-pixel icons for iPhones and iPods
with high-resolution 2x variants for retina displays

ios/icon-57-2x.png ios/icon-57.png ios/icon-72-2x.png ios/icon-72.png

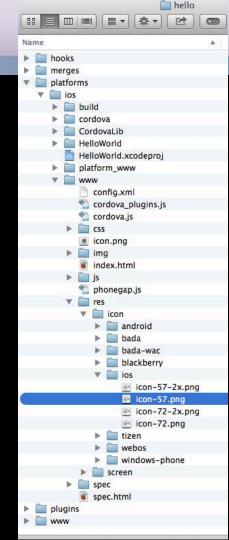

# PhoneGap Splash Screen

Use the Splashscreen API to enable display of an app's introductory splash screen.

In the CLI splash screen source files are in www/res/screens subdirectory

ios/screen-ipad-landscape-2x.png ios/screen-ipad-landscape.png ios/screen-ipad-portrait-2x.png ios/screen-ipad-portrait.png ios/screen-iphone-landscape-2x.png ios/screen-iphone-landscape.png ios/screen-iphone-portrait-2x.png ios/screen-iphone-portrait.png

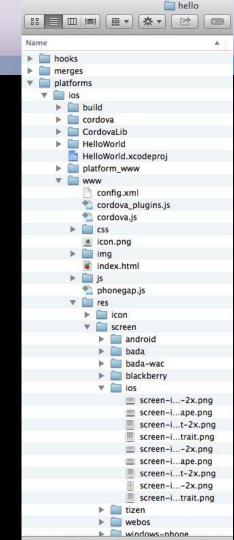